# COMANDO DA AERONÁUTICA **COMANDO GERAL DE APOIO**

DIRETORIA DE TECNOLOGIA DA INFORMAÇÃO DA AERONÁUTICA

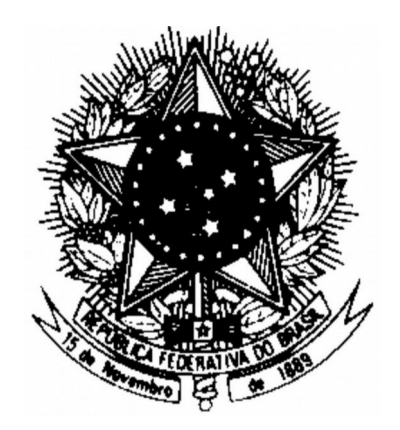

**CENTRO DE COMPUTAÇÃO DA AERONÁUTICA DO RIO DE JANEIRO**

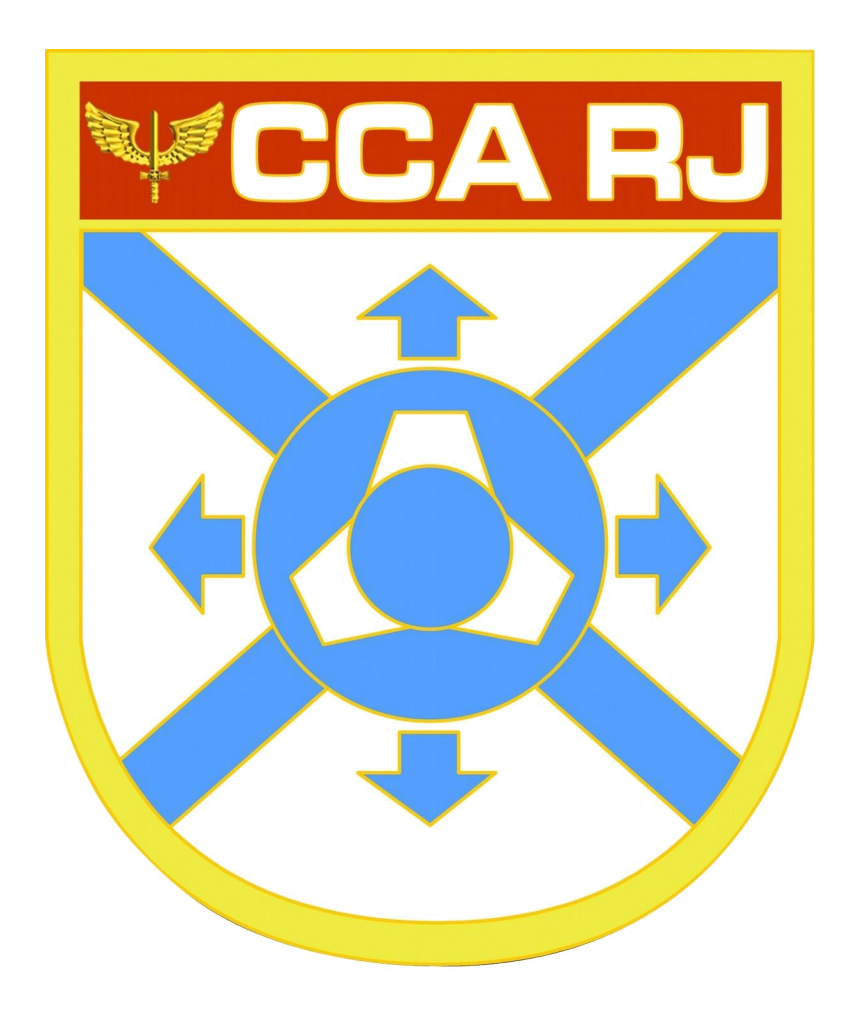

## TUTORIAL DE INFORMAÇÕES INICIAIS PARA USO DO ZIMBRA

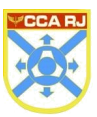

## **SUMÁRIO**

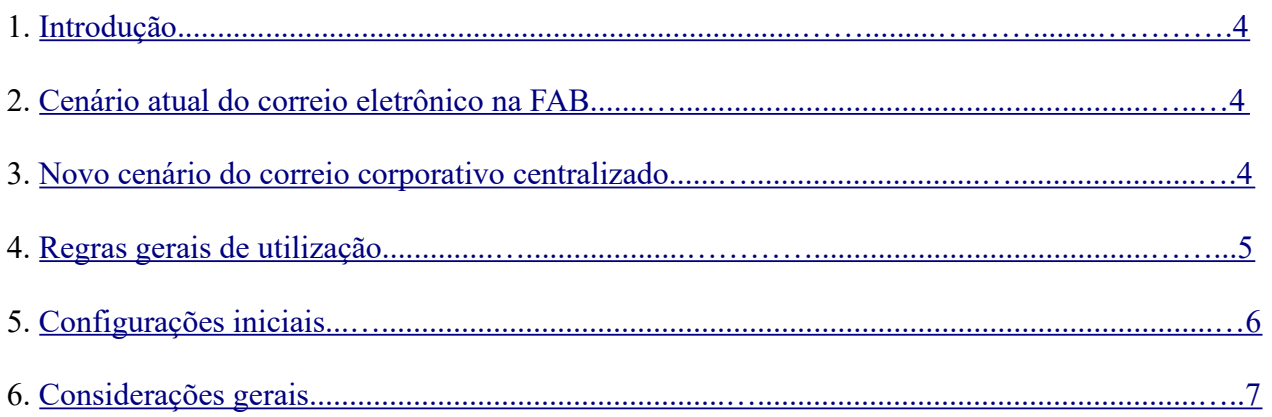

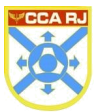

## **Tutorial De Informações iniciais para o uso do zimbra V 1.0**

## **1. INTRODUÇÃO**

O novo correio corporativo usa como interface Web para o usuário o ZIMBRA, em substituição ao Expresso. Esta mudança ocorreu devido a instabilidades no desenvolvimento da ferramenta, que por se tratar de software livre, foi desenvolvida inicialmente pela Celepar, depois por uma empresa chamada Prognus, e voltando novamente para a Celepar. Essas mudanças constantes dificultavam a manutenção por parte da equipe técnica do CCA-RJ, pois os erros encontrados eram reportados à comunidade do Expresso e demoravam muito para serem corrigidos. Essa dificuldade de manutenção, aliada à solicitação da Diretoria de Tecnologia da Informação (DTI) de criar um Correio Corporativo Centralizado, fez com que a equipe técnica do CCA-RJ pesquisasse outros softwares de correio eletrônico, sem deixar de atender ao estabelecido no Decreto Presidencial 8.135/13.

Após uma minuciosa pesquisa das ferramentas existentes, chegou-se a conclusão que a plataforma ZIMBRA possui todas as funcionalidades existentes no Expresso, além ser baseado em software livre e ter uma comunidade atuante.

## **2. CENÁRIO ATUAL DO CORREIO ELETRÔNICO NA FAB**

No cenário atual do correio eletrônico, a Força Aérea possui cinco bases de dados distintas para disponibilizar o correio corporativo para seus funcionários militares e civis. Duas no CCA-RJ, uma no CCA-BR, uma no CCA-SJ e outra no PAME. Ressalta-se que essas bases de dados não são integradas, fazendo que o militar troque seu e-mail corporativo toda vez que seja movimentado.

### **3. NOVO CENÁRIO DO CORREIO CORPORATIVO CENTRALIZADO**

Visando diminuir o transtorno do usuário em ter que trocar de e-mail toda vez que for movimentado, a DTI solicitou ao CCA-RJ o um estudo sobre a viabilidade de implantar um correio com domínio único, onde não houvesse a necessidade do militar ou civil trocar de e -mail ao ser transferido de uma OM para outra, utilizando sempre o mesmo e-mail durante todo o tempo em que estiver no serviço ativo, e também quando for para a reserva remunerada.

Mediante esses requisitos iniciais, foi desenvolvido o novo correio corporativo centralizado, seguindo diretrizes e oferecendo funcionalidades abaixo discriminadas:

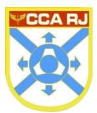

#### Diretrizes

Utilização da suíte de comunicação e colaboração ZIMBRA, aprovada pela DTI, em substituição às atuais plataformas utilizadas.

Adoção do domínio @fab.mil.br como único domínio de correio eletrônico do COMAER e consequente extinção gradativa do correio INTRAER.

Integração com SIGPES: geração automatizada das contas de correio, com base no padrão estabelecido no projeto.

Criação gradual das contas, com a realização de testes de integridade e funcionalidade.

#### Requisitos do Serviço

Compatibilidade com os navegadores de internet mais utilizados (Firefox, Chrome, Internet Explorer, Opera, etc.);

Compatibilidade com protocolos IMAP, IMAPS, SMTP, SMTPS;

Compatibilidade com softwares clientes de e-mail (Thunderbird, Outlook, Mail,

etc); Compatibilidade com dispositivos móveis;

Agenda de eventos;

Catálogo de endereços;

Bate papo

Criação, alteração e exclusão das contas pessoais:

o Criação: Os logins serão criados no momento da geração do SARAM do militar ou civil no SIGPES, seguindo a seguinte padronização:

O login será formado pela conjugação do nome de guerra com as inicias do nome completo do militar. Ex. O militar João Batista da Silva, com nome de guerra Batista, terá o login batistajbs. Em caso de repetição do login, o sistema irá gerar o mesmo login, adicionado da numeração subsequente. Ex. Batistajbs1, batistajbs2, etc.

o Alteração de login: Os logins serão alterados nas seguintes situações:

Troca do nome de guerra; e Troca de nome ou sobrenome por motivos judiciais (Casamento, divórcio, etc).

- o Exclusão de contas: As contas serão excluídas automaticamente nos seguintes casos: Falecimento e exoneração do serviço público.
- o Texto padrão para ser utilizado na assinatura dos e-mails:

De acordo com a NSCA 7-1, todos os "e-mails" devem conter ao final, como assinatura, a identificação do remetente, com seu nome completo, posto ou graduação, quadro ou especialidade, função e OM, como, por exemplo:

#### MARCO AURÉLIO DA SILVA - 1º Ten Av

Chefe da Seção de Informática do CCA-RJ

Contas funcionais: Como a administração do correio passará a ser centralizada e realizada apenas pelo CCA-RJ, serão criadas contas funcionais apenas para os Comandantes, Diretores, Chefes e seção de protocolo de cada OM.

As contas funcionais serão criadas no seguinte padrão: cargo.siglaom@fab.mil.br; protocolo.siglaom@fab.mil.br.

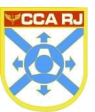

Ex. comandante.bagl@fab.mil.br; diretor.dti@fab.mil.br; chefe.ccarj@fab.mil.br; protocolo.comgap@fab.mil.br.

Também será criada uma conta de caráter geral pra cada OM, no padrão siglaom@fab.mil.br. Ex. ccarj@fab.mil.br. Caberá a cada Unidade definir os responsáveis por visualizar as suas contas de caráter geral e de protocolo. Ressalta-se que as contas funcionais são independentes das contas pessoais, possuem logins e senhas diferentes, não sendo possível visualizá- las na mesma interface. O comandante de uma OM terá disponível além de sua conta pessoal também a conta funcional inerente ao seu cargo. Portanto ele terá acessos separados para cada conta. O dono de uma conta funcional, ao deixar cargo, deverá repassar a senha de acesso ao seu sucessor e este realizar a troca da mesma.

o As listas de distribuição de e-mail serão criadas a partir de informações do SIGPES para os efetivos das OM, sendo inicialmente criadas por padrão as listas para o efetivo geral e por círculo, seguindo a seguinte padronização.

Para lista do efetivo geral das seções: efetivo.siglaom@fab.mil.br.

Ex. \_efetivo.ccarj@fab.mil.br, \_efetivo.comgap@fab.mil.br.

Para lista de efetivo por círculo serão criadas para oficiais, graduados, cabos e soldados, conforme padrão a seguir: \_circulo.siglaom@fab.mil.br.

Ex. \_oficiais.dti@fab.mil.br, \_graduados.ccarj@fab.mil.br, \_cabos.bagl@fab.mil.br, \_soldados.basc@fab.mil.br.

o Também poderão ser criadas listas de distribuição para as seções e setores das OMs sob demanda, solicitadas via SAUTI. Ao solicitar a criação de listas de distribuição para suas seções, a OM solicitante deverá informar também o nome de um ou mais militares que serão os moderadores da lista, sendo estes os responsáveis por gerenciar a inclusão e exclusão de membros nas listas de sua OM. Caberá ao CCA-RJ APENAS a criação da lista. As listas de setores serão criadas no seguinte padrão:

\_efetivo.sigladosetor.siglaom@fab.mil.br.

Ex. efetivo.dt.ccarj@fab.mil.br, efetivo.spe.dti@fab.mil.br.

## **4. REGRAS GERAIS DE UTILIZAÇÃO**

O primeiro acesso ao correio **DEVE SER REALIZADO PELA INTRAER,** seguindo as instruções contidas na página da STI, no link Login Único - Primeiro Acesso .......... Ao realizar o primeiro acesso ao correio, seu novo endereço eletrônico será enviado no email de boas vindas. A senha do portal será a mesma para acessar o novo correio corporativo.

O correio corporativo poderá ser acessado também pela INTERNET, através do site de Email Corporativo (webmail.fab.mil.br), s**omente depois de realizado o primeiro acesso pelo Login Único.**

Por questões de segurança, as informações para acesso às contas funcionais serão enviadas diretamente ao Setor de TI de cada OM de acordo com o cronograma de implantação publicado na página do STI.

Em caso de perda ou esquecimento da senha, o usuário deverá clicar no link Recuperar Código de Acesso, na página do STI e seguir os procedimentos descritos.

Contas com mais de 180 dias sem acesso serão bloqueadas. O desbloqueio deverá ser realizado através de abertura de chamado para o SAUTI ou do link para criar uma senha.

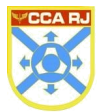

Só haverá conta de correio pessoal cadastrado no SIGPES. (Terceirizados e prestadores de serviços não possuirão conta corporativa).

Capacidade de armazenamento das caixas:

Para facilitar a administração das caixas de correio, serão criadas classes de serviços para cada OM, que terão os tamanhos de caixas padronizados conforme abaixo:

Classe 1 – Oficiais Generais e Oficiais Superiores: 1 Gb.

Classe 2 – Oficiais Intermediários, Subalternos e Graduados: 500 Mb.

Classe 3 – Alunos de escolas de formação, Cabos e S1: 100 Mb.

Classe 4 – S2, Militares da reserva e da inatividade: 50Mb

Contas funcionais: 1 Gb.

Com a utilização dessas classes de serviços será possível mudar o tamanho das caixas de toda uma classe, de uma classe de determinada OM e também individualmente, caso seja estritamente necessário.

Tamanho máximo das mensagens trafegadas incluindo todos os anexos: 30 Mb. Serão feitos backups diários das contas dos usuários do correio.

Mensalmente serão feitos testes de recuperação dos backups.

## **5. CONFIGURAÇÕES INICIAIS**

Para garantir um correto funcionamento do novo correio é muito importante que se realize inicialmente as configurações abaixo discriminadas.

Regra para encaminhamento de mensagens do Expresso para o Zimbra

Para assegurar que as mensagens enviadas para o Expresso sejam recebidas pelo Zimbra, é necessário seguir os passos descritos no Tutorial de encaminhamento de mensagens do Expresso para o Zimbra, que se encontra no link https://www.sti.intraer/index.php/tutoriais#e-mail-corporativo.

Configurando o Zimbra para enviar mensagens como HTML

Para possibilitar o uso de recurso mais avançados ao escrever e- mails, e também permitir que os avisos de confidencialidade exibidos ao final de cada e-mail enviado apareçam corretamente para o destinatário, deve ser realizada a configuração para o Zimbra enviar mensagens como HTML, conforme descrito abaixo:

Na interface do Zimbra, selecione a aba **Preferências** no menu superior e depois clique em **E-Mail**, no menu lateral:

## Centro de Computação da Aeronáutica do Rio de Janeiro

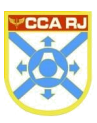

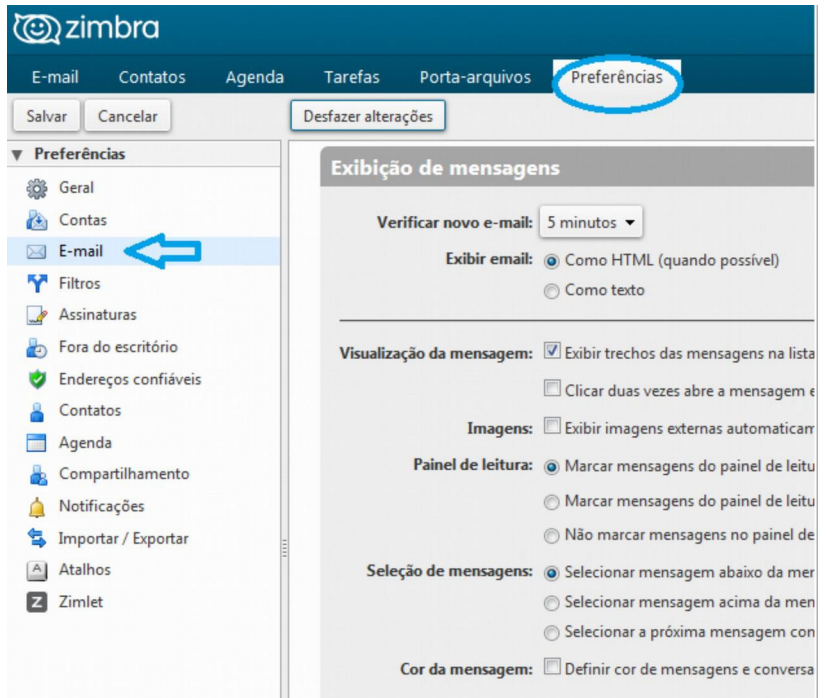

Navegue até a seção **Escrevendo Mensagem**, marque a caixa de seleção **Como HTML** depois clique em **Salvar.**

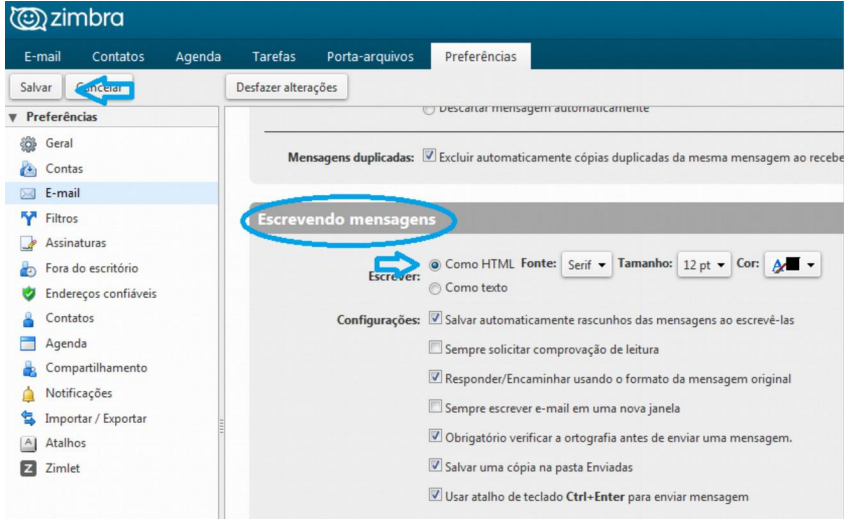

Configuração para garantir o recebimento de e-mail de intraer

Durante o processo de transição para o correio centralizado, enquanto a migração em todo o COMAER não for concluída, os usuários das unidades que já tiverem migrado para o correio centralizado receberão uma conta de e-mail de INTRAER provisória (com sufixo @mail.intraer) que permitirá o envio de e-mails pela INTRAER às unidades que ainda não passaram pelo processo de migração. Assim que a migração for concluída em todo o COMAER, os endereços @mail.intraer deixarão de existir e permanecerão apenas os endereços @fab.mil.br.

O Zimbra possui o recurso de enviar e-mails para INTERNET e INTRAER, porém pode não receber emails de INTRAER de algumas OMs. Todas as contas possuem uma conta interna com domínio @mail.intraer. Para garantir o recebimento de resposta para e-mail enviado apenas para INTRAER, devese escolher a conta interna como remetente, conforme mostrado abaixo:

### Centro de Computação da Aeronáutica do Rio de Janeiro

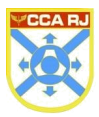

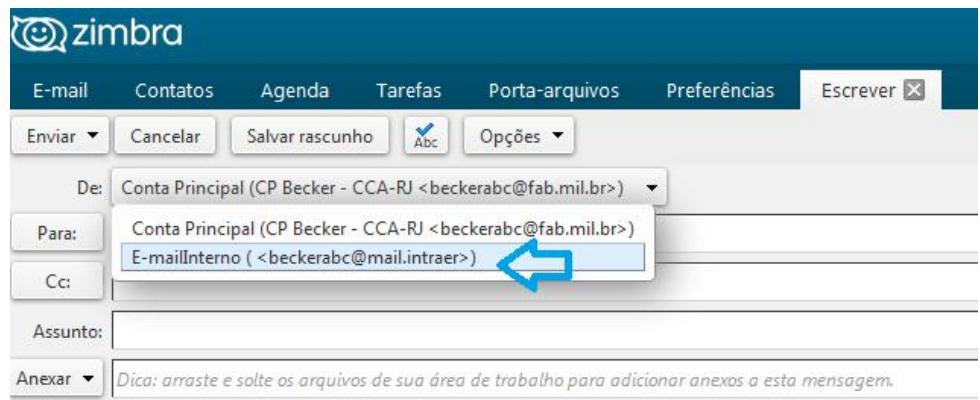

## **6. CONSIDERAÇÕES GERAIS**

As mensagens do Expresso NÃO SERÃO MIGRADAS automaticamente para o Zimbra. Caso o usuário tenha alguma mensagem que julgue importante, o mesmo deverá fazer a exportação das mensagens do expresso e posterior importação para o Zimbra. As instruções para migração das mensagens do Expresso para o Zimbra e também o tutorial para o encaminhamento de mensagens se encontram no Portal de Serviços do STI no link "Tutoriais".

A medida que os novos e-mails forem sendo disponibilizados, o correio atual de INTERNET das unidades será desabilitado para envio e recebimento de e- mails, ficando disponível apenas para consulta das mensagens por um período de 60 dias a contar da data da ativação no novo e-mail. Após esse período o acesso ao correio antigo será totalmente bloqueado.

Após a entrada em produção do novo correio centralizado, toda a administração passará a ser centralizada e será exercida pelo CCA-RJ. A alteração e exclusão de contas pessoais será efetivada em até 24hs após as mudanças realizadas no SIGPES pelo setor de pessoal das OMs. Em relação às contas funcionais e listas de e-mail, quaisquer solicitações deverão ser feitas via SAUTI.

Os e-mails de INTRAER já existentes nas diversas OMs devem ser desativados conforme o novo e-mail centralizado for sendo ativado gradativamente. Os backups das mensagens dos e-mails de INTRAER deverão ser realizados pelo Setor de Informática de cada OM.

#### **IMPORTANTE:**

Ao iniciar o uso do Zimbra, o usuário deve começar a divulgar para seus contatos externos o novo endereço de e- mail. Os dois correios funcionarão em paralelo por um período de 60 dias. Após esse período, o Expresso ficará em operação apenas para consulta, não exercendo mais a função de enviar e receber e-mails. Em consequência, todos os usuários deverão utilizar o Zimbra como Serviço de Correio Corporativo da FAB. Oportunamente, o Expresso será totalmente desativado. As datas de interrupção e desativação do expresso serão amplamente divulgadas através de mensagem rádio DIFRAL e também pelos sites da DTI, CCAs e SAUTI.

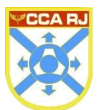

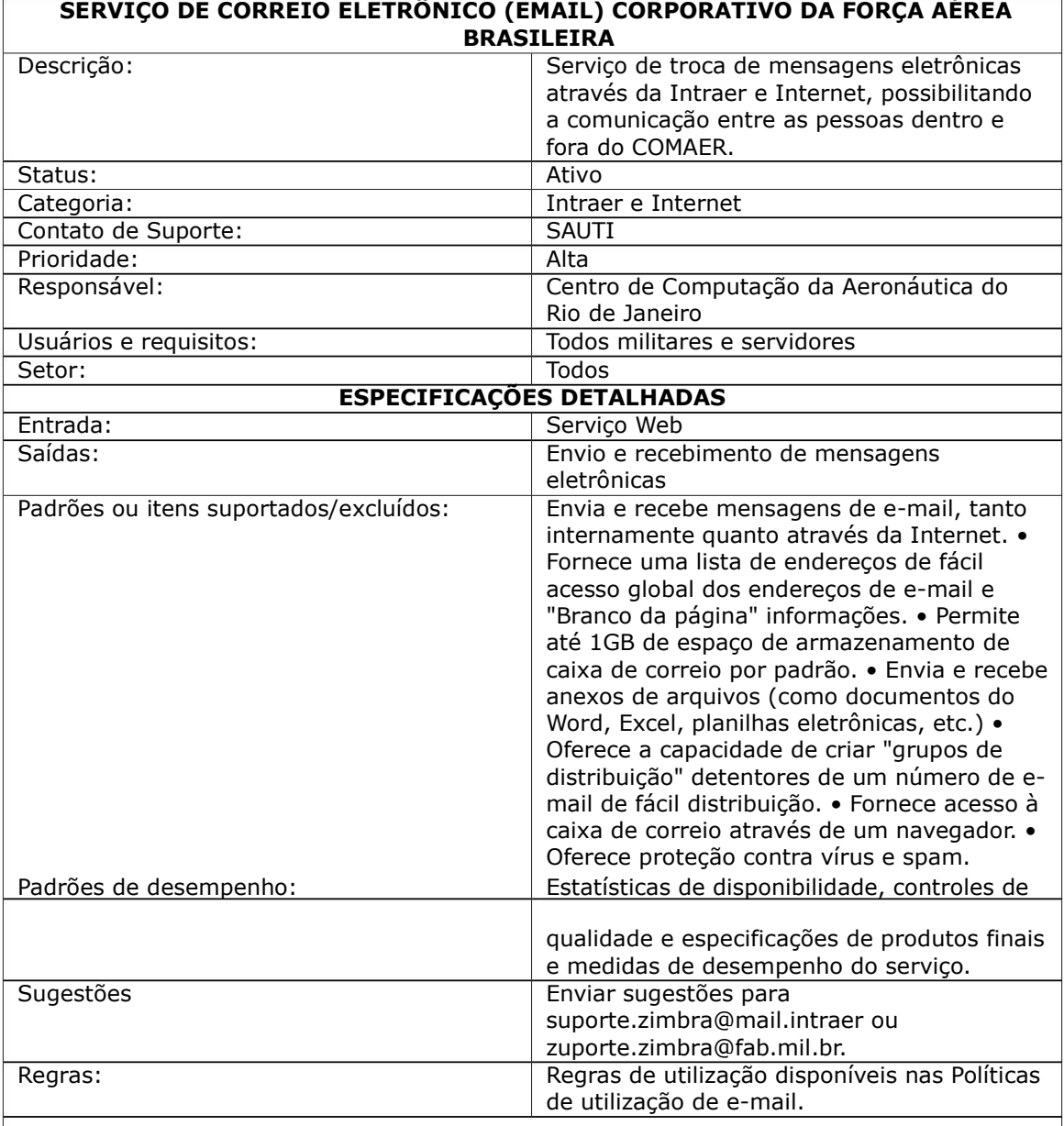

RESPONSÁVEL PELA CONFECÇÃO

Equipe ZIMBRA do Centro de Computação da Aeronáutica do Rio de Janeiro